# What's New in Grapher

This release is different from previous releases as our primary focus was to improve Grapher's stability and ease-of-use. This release features over 100 behind-the-scenes improvements allowing you to work with confidence! We know how important it is to provide reliable software tools so you can focus on clearly communicating your data's message. A more complete list of the new features can be found in the [online help.](http://grapherhelp.goldensoftware.com/Grapher/New_Features.htm?tocpath=Introduction%7C_____4)

See how to get the latest version [here!](https://support.goldensoftware.com/hc/en-us/articles/226664148-Get-the-latest-version-of-Grapher)

### **1. [Change scatter plot to class scatter plot](https://support.goldensoftware.com/hc/en-us/articles/360044042054-Change-scatter-plot-to-class-scatter-plot)**

Have you ever fully customized a graph and then decided at the last minute that what you actually wanted was a different plot type entirely? The newest release of Grapher allows you the freedom to change your mind without losing any of that customization. In one click, transform a 2D scatter plot into a class scatter plot, to group your data into bins or classes with minimal effort.

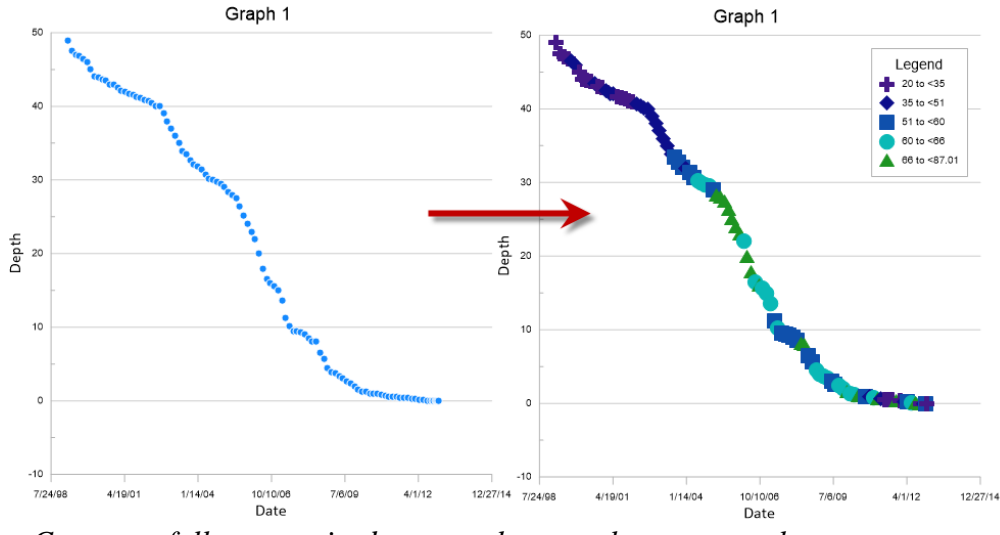

*Convert a fully-customized scatter plot to a class scatter plot to group points into bins or classes without losing the customization you've already done.*

# **2. [Control size of samples in legend for individual entries](https://support.goldensoftware.com/hc/en-us/articles/360044129574)**

Bring clarity to your graphics by fully customizing your legend! Resize individual legend entries quickly and easily in the newest Grapher release.

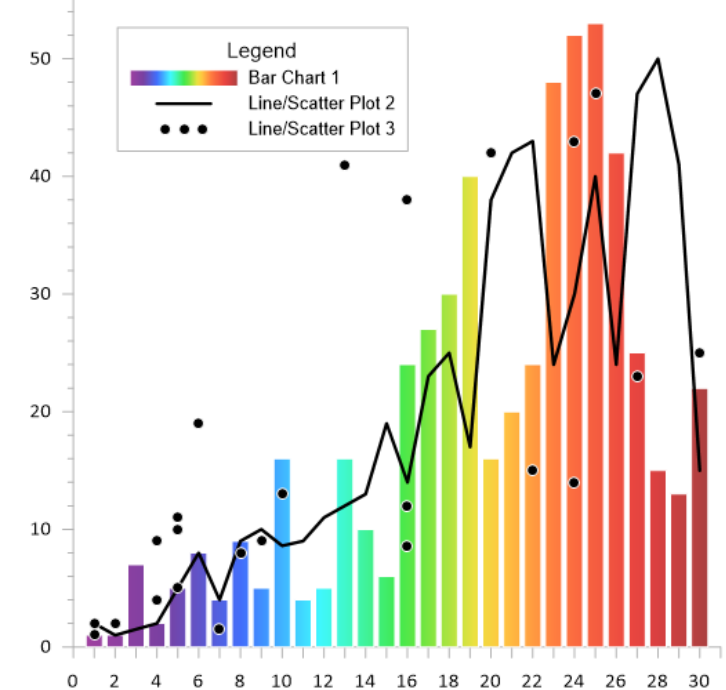

8 10 12 14 16 18 20 22 24 26 28 30 *Adjust the size of individual legend entries to properly distinguish between your plots.*

# **3. Improved functionality around adding a plot to a graph from the ribbon bar**

Quickly and easily expand your graph to include more plots with the newly-redesigned **Add to Graph | Plot** command. With any plot selected, click this command from the **Home** tab or the **Graph Tools** tab in the ribbon bar to see a full list of all plot types that can be added to the selected plot.

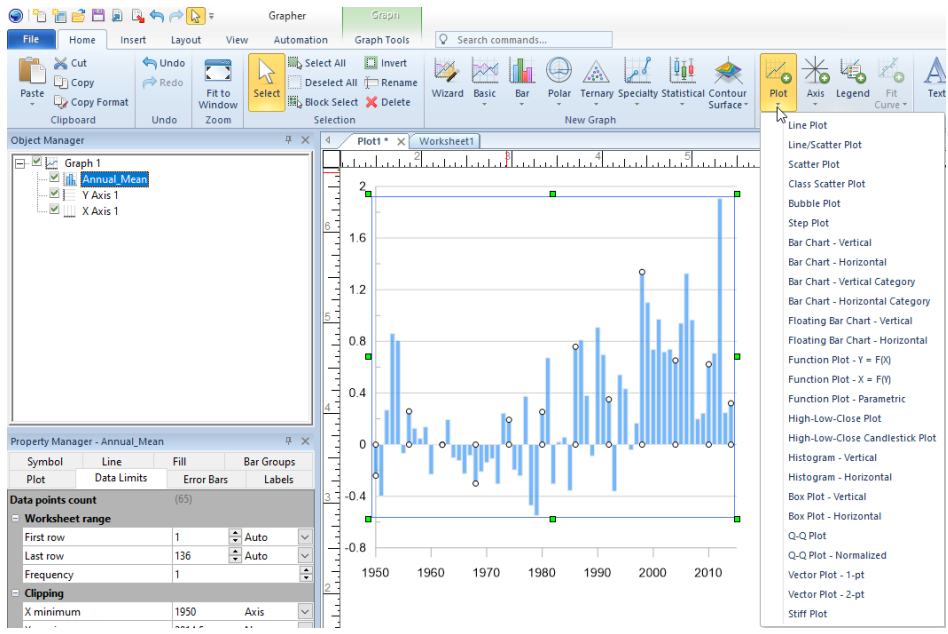

*Add a new plot easily to an existing plot with the Add to Graph | Plot command on the Home or Graph Tools tab in the ribbon bar.*

#### **4. Auto-recovery (restore backup files after crash)**

Grapher can now save an auto-recovery file in the event of system failure, power failure, or other disruption. This autosaved file will be safely retained, and will re-open without prompting when you next open Grapher. Auto-recovery files will be created by default if the Auto-Backup option is turned on in **File | Options**.

### **5. [New Notifications Pane](https://support.goldensoftware.com/hc/en-us/articles/360044546373-What-to-do-with-the-Notifications-pane)**

Stay informed with the new **Notifications** pane! This pane, which was added into the most recent Grapher Preview release, is an allin-one place for you to view all important and informational messages from Golden Software.

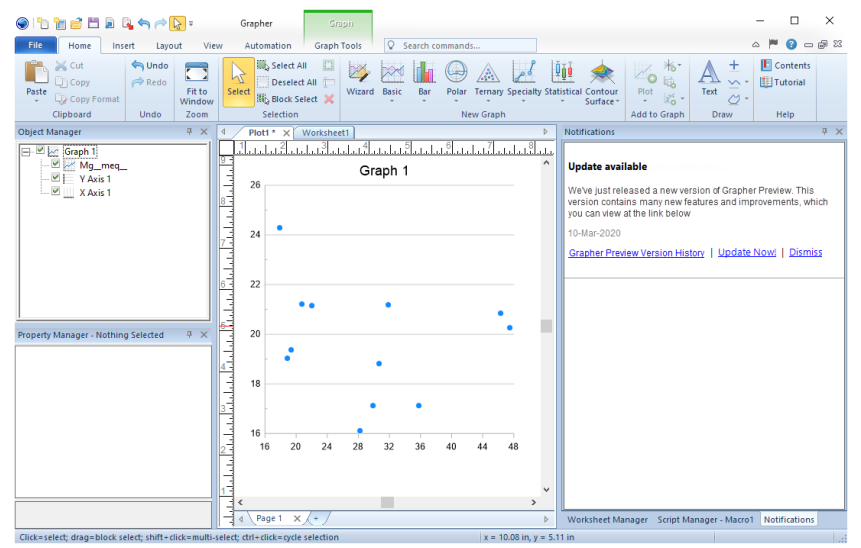

*The new Notifications pane, which is docked by default with the Worksheet Manager, displays important and informational messages from Golden Software.*

### **6. Behind-the-scenes improvements**

For this release, our developers have spent time focusing on Grapher's internal code stability. Many of these improvements will not be visible to you as a user, but will give you a smoother and more reliable graphing experience. We plan to continue working on code improvements in Grapher, so you can continue to have the best experience possible.

## **Other features:**

- Improved selection for plots (cannot select hidden plots)
- Show line properties in legend for added class plots
- Color line gradient in legend when colormap is used
- Improved clarity in Criteria dialog